–Admin 21:00, 11. Okt. 2010 (CEST)

# **TCOS - Debianpakete selber bauen**

Hauseigenes Apt-Repo: <https://apt.iteas.at> WEB VISA Directory ED

## **Vorkonfiguration**

Zuerst generiert man sich ein Entwicklungsverzeichnis, wo dann sämtliche Projekte entstehen.

Spenden

 $cd \sim/$ mkdir packagedevelop

Nun wechseln wir in das Entwicklungsverzeichnis und legen ein neues Projekt an.

cd packagedevelop tcos\_genpackage skype

Nun wechseln wir in unser Projektverzeichnis und laden hier als Beispiel Skype herunter und entpacken es.

cd skype/ wget http://www.skype.com/go/getskype-linux-static tar -xjvf skype\_static-2.0.0.72.tar.bz2

Jetzt müssen wir die soeben entpackten Daten in das richtige Verzeichnis verschieben.

rmdir skype-0.0.1/skype mv skype static-2.0.0.72 skype-0.0.1/skype

Natürlich wollen wir auch ein nettes Icon haben. Der Pfad hierfür variiert natürlich von Anwendung zu Anwendung.

ln -f skype-0.0.1/skype/icons/SkypeBlue\_48x48.png skype-0.0.1/tcos/launcher.icon

Nun sehen wir uns noch die ausführbare Datei an. Der Inhalt hier variiert auch immer wieder. Bei den meisten Programme wie z.B. bei Thunderbird wäre der richtige Pfad **/opt/thunderbird/thunderbird**. Für Skype wird diese wie folgt abgeändert.

```
nano skype-0.0.1/tcos/launcher
executable ="/opt/skype/skype --resources=/opt/skype"
```
Last update:<br>2021/03/02 prebuilt\_systems:open\_thinclient:debianpakete\_selber\_bauen https://deepdoc.at/dokuwiki/doku.php?id=prebuilt\_systems:open\_thinclient:debianpakete\_selber\_bauen 21:29

#### **Bauen des Paketes**

Zuerst wechseln wir in das Sourceverzeichnis und ändern die **control** nach unserm Geschmack ab.

cd skype-0.0.1 nano debian/control

Der Inhalt könnte so aussehen:

Source: thunderbird Section: unknown Priority: optional Maintainer: Name of the Maintainer <MAILADRESS> Build-Depends: debhelper (>= 4.0.0) Standards-Version: 3.6.2

Package: thunderbird Architecture: i386 Depends: base Description: <Thunderbird Emailclient> <Thunderbird is a lightweight mail/news/RSS client, based on the Mozilla suite.>

Nun noch eine Änderung in der Versionsbeschreibung. Und danach könne wir das Paket auch schon bauen.

dch tcos\_buildpackage

Die Ausgabe sollte dann etwas so aussehen:

```
skype_0.0.1-1_i386.deb (Debian based package)
skype 0.0.1-1.dsc (Debian based description file)
skype 0.0.1-1 i386.changes (Changes History)
skype 0.0.1-1.tar.gz (Source including the hole skype 0.0.1 folder
you created)
skype.changelog (History Logfile)
```
### **Upload ins Paketverzeichnis**

sudo tcos\_upload-debs ../skype\_0.0.1-1\_i386.deb

Das wars. Jetzt muss man nur mehr im Paketmanagement von Tcos nach Updates suchen, und schon ist Skype verfügbar. Falls man dann noch Änderungen an den Configfiles vornehmen möchte, muss in jedem Fall das Projekt noch einmal erstellen.

## **Weitere Informationen**

- [Quelle: OpenThinClient Developer](http://openthinclient.org/Create%20a%20new%20Application%20Package?structure=)
- [Installation eines Ubuntu 6.06 Entwicklungsservers](http://openthinclient.org/Preparation%20of%20Development%20System?structure=documentation)

From: <https://deepdoc.at/dokuwiki/> - **DEEPDOC.AT - enjoy your brain**

Permanent link: **[https://deepdoc.at/dokuwiki/doku.php?id=prebuilt\\_systems:open\\_thinclient:debianpakete\\_selber\\_bauen](https://deepdoc.at/dokuwiki/doku.php?id=prebuilt_systems:open_thinclient:debianpakete_selber_bauen)**

Last update: **2021/03/02 21:29**

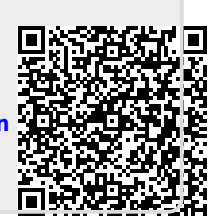